$(wordpress)$ 

 $\mathbf{I}(\mathbf{T})$ 

## IT it@shorinji-aichi.jp

 $\frac{1}{1}$  $\blacksquare$  $\overline{a}$  $\sim$  3 【記事の投稿】・・・・・・・・・・・・・・・・・・・・・・・・・・・・・・4-8 【記事の編集】・・・・・・・・・・・・・・・・・・・・・・・・・・・・・・9-10 11-12 13-14  $15.20$  $\mathbf{21}$ 【エクスポート】・・・・・・・・・・・・・・・・・・・・・・・・・・・・22-23

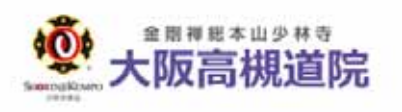

 $\overline{\mathcal{L}}$ 

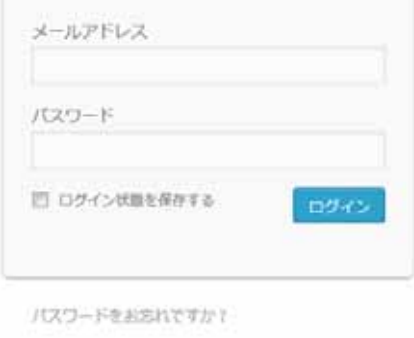

←大阪高橋喜民へ戻る

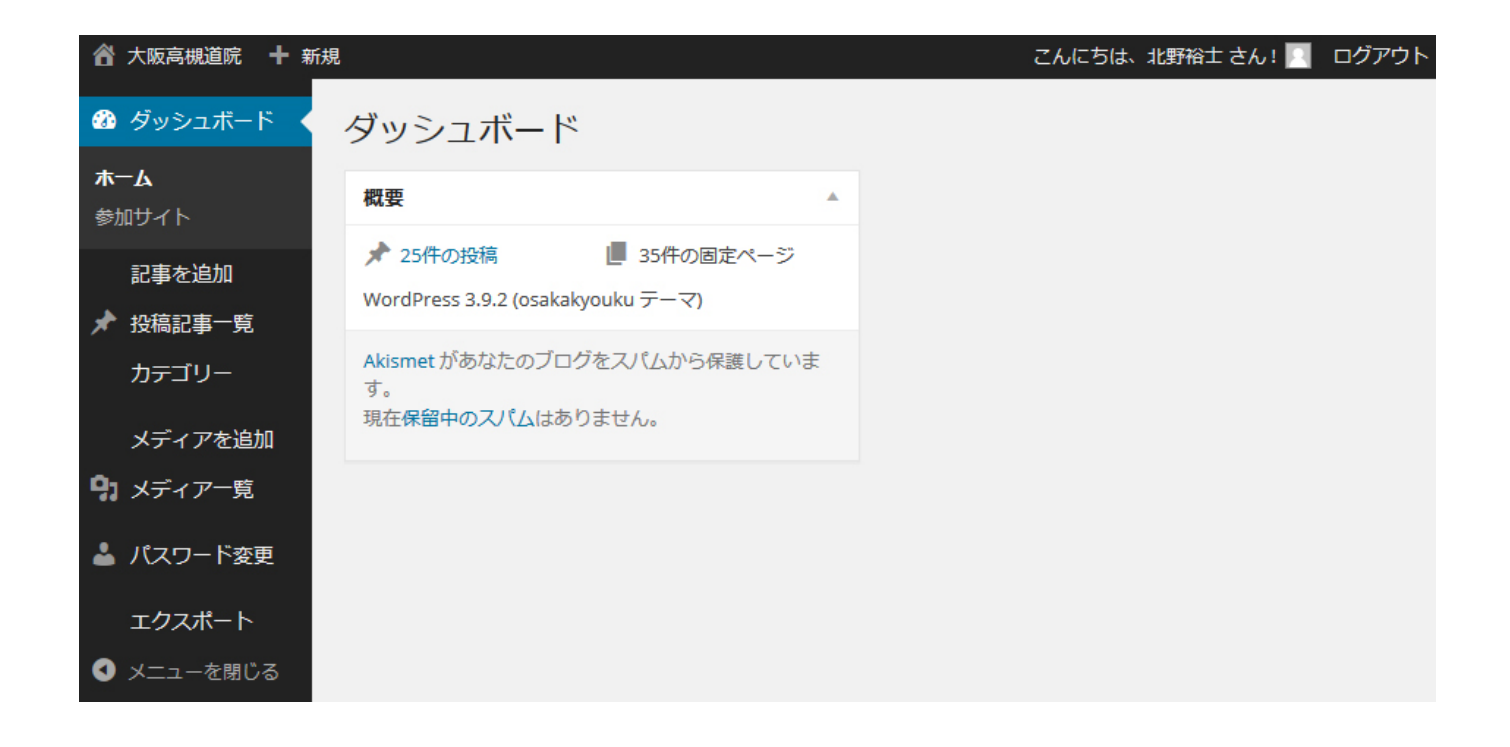

・記事の投稿/編集/削除  $\frac{1}{2}$  $\mathcal{L}$ 

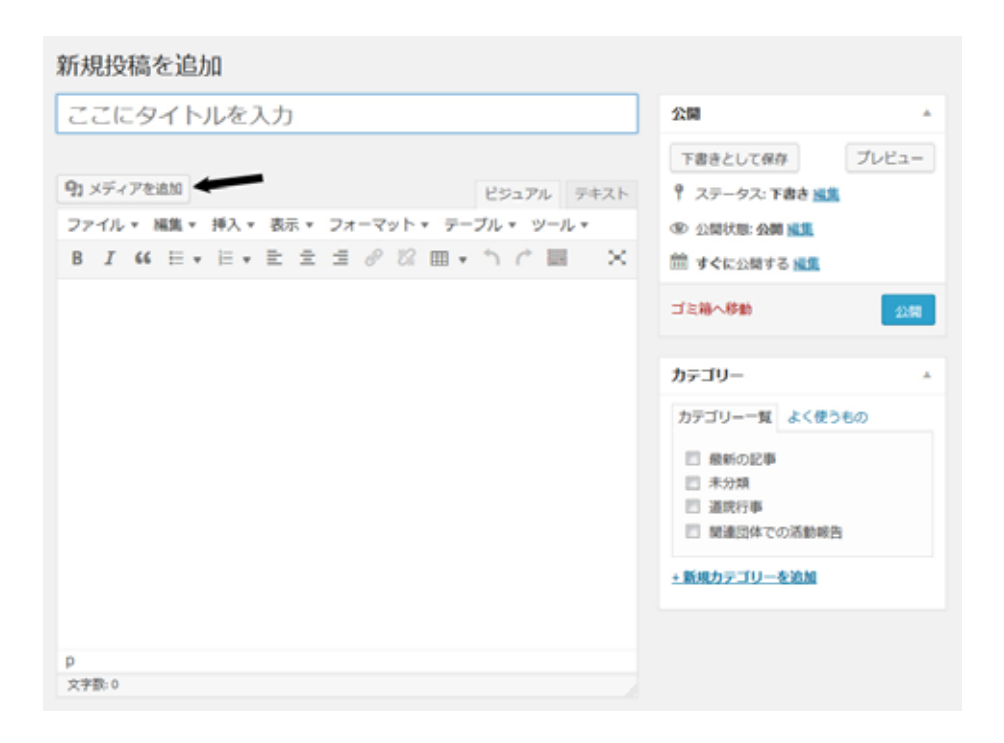

 $\overline{N}$ 

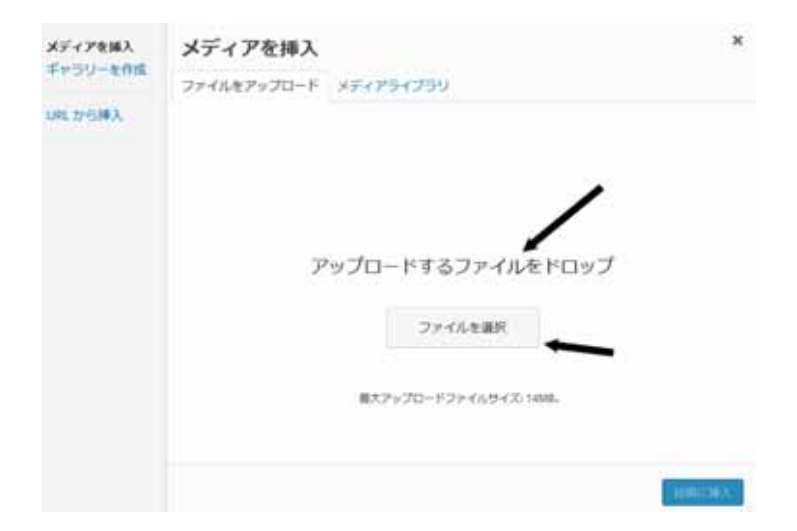

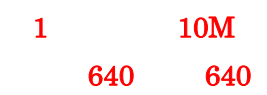

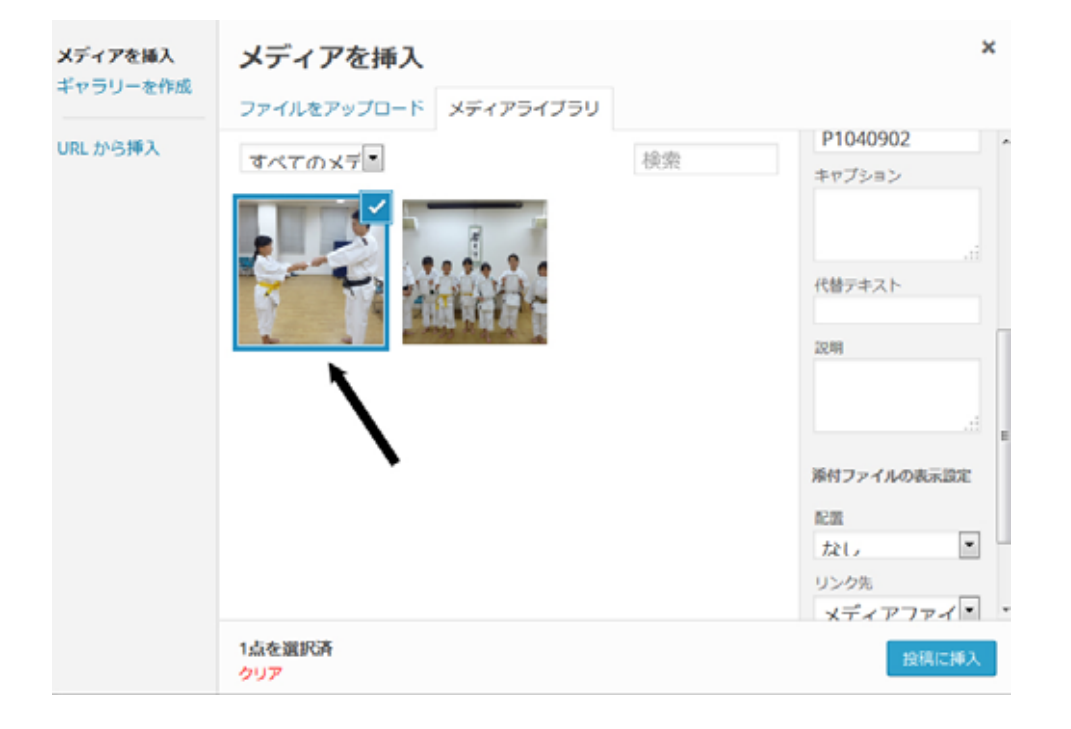

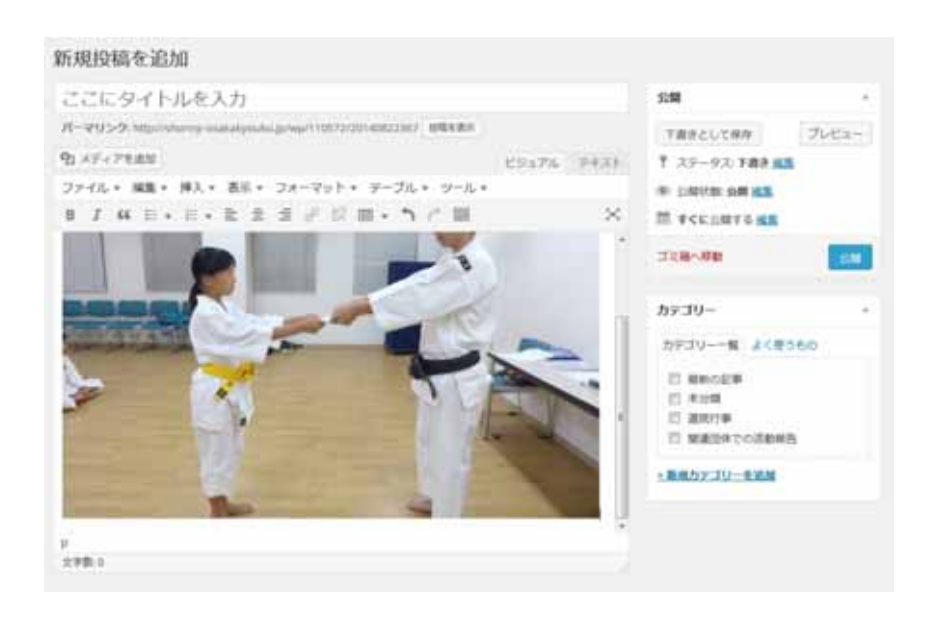

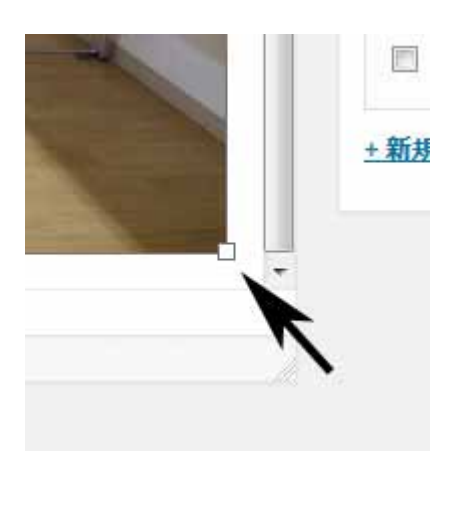

画像の大きさを調整する時は、画像の上下左右にある白い□をドラッグし、好きな大きさに調整します。画面の

例では右下の□を選択しています。

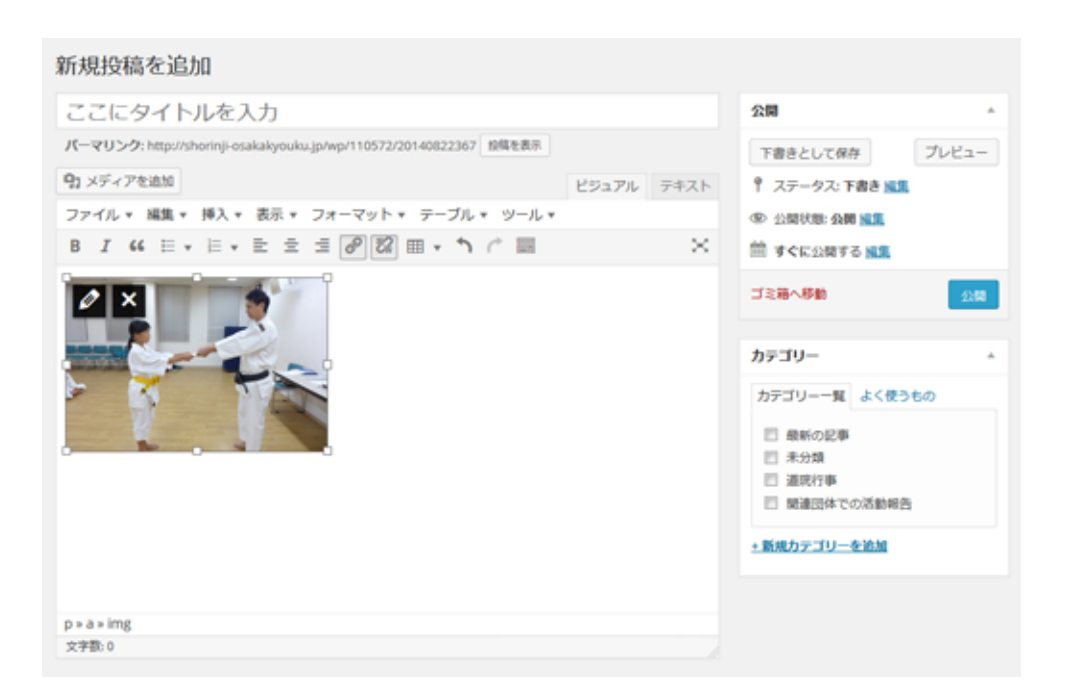

 $R$ 

 $\overline{\text{OK}}$ 

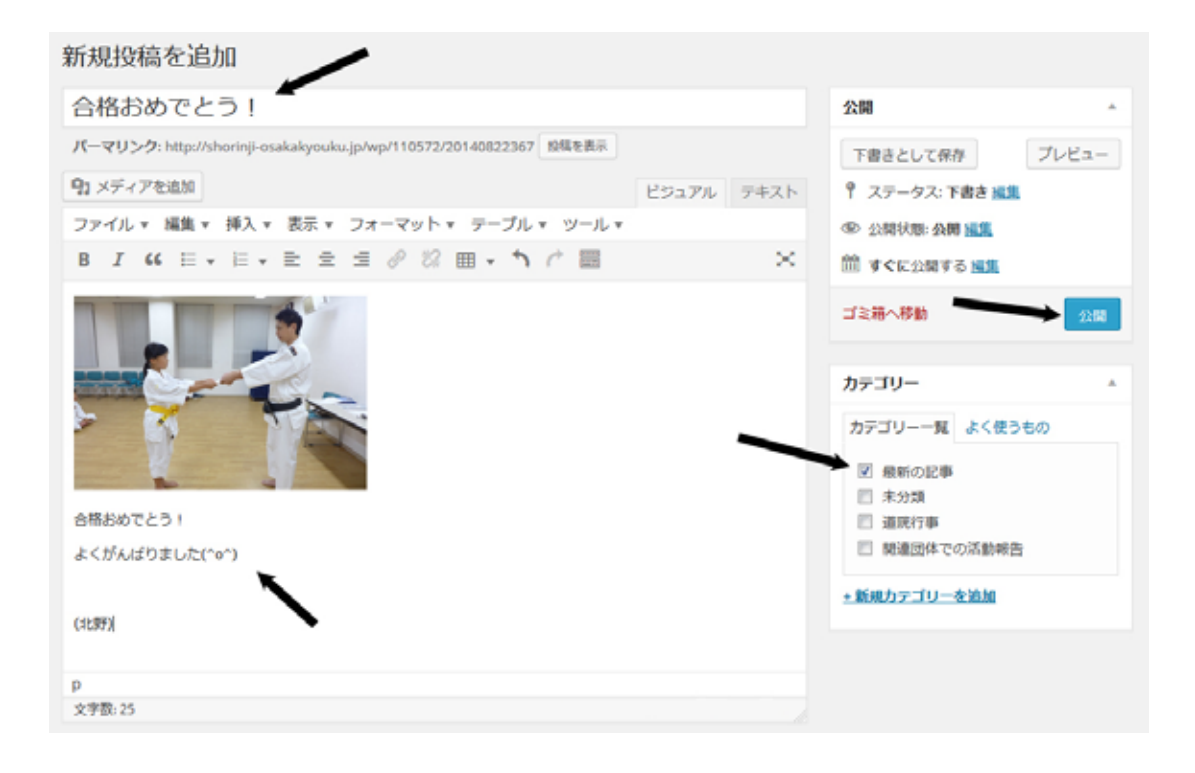

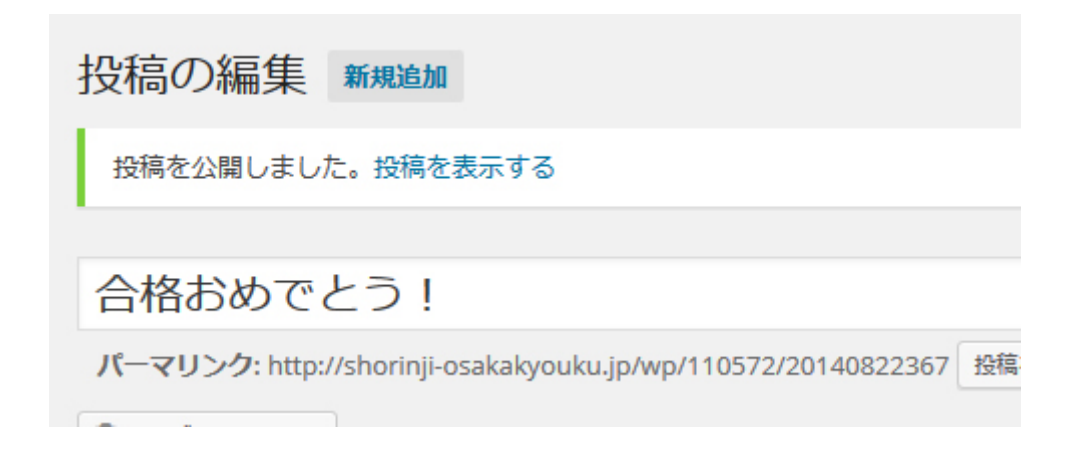

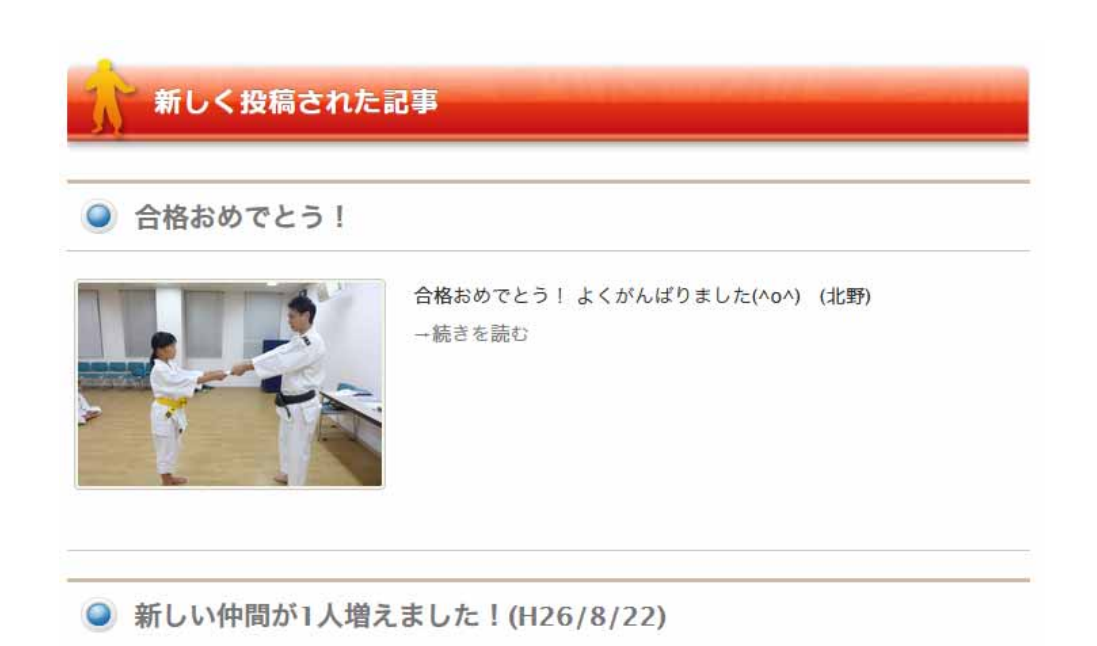

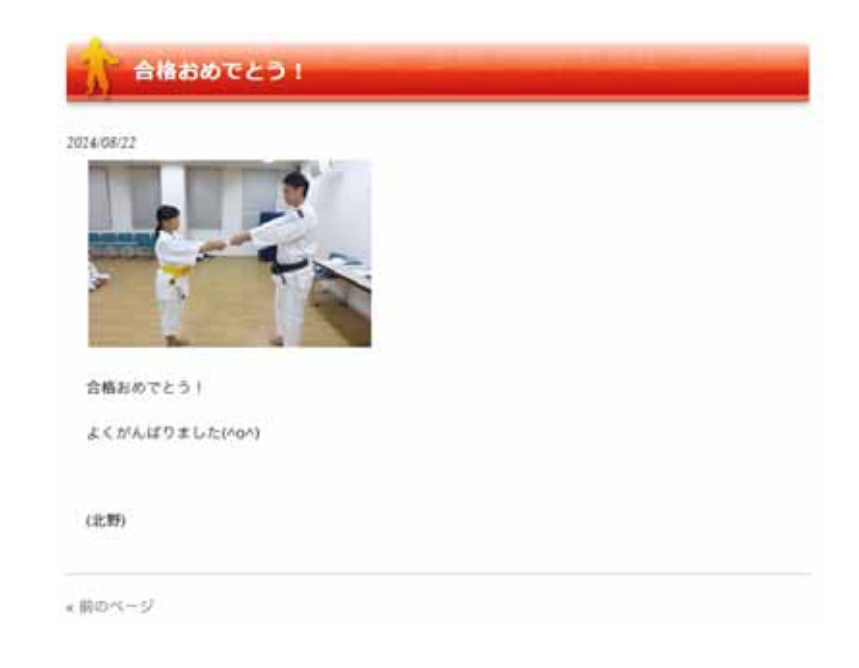

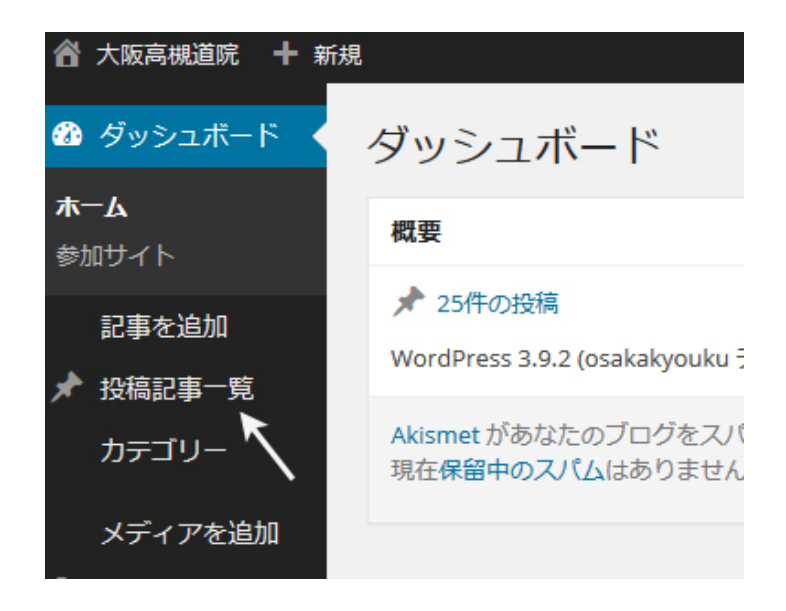

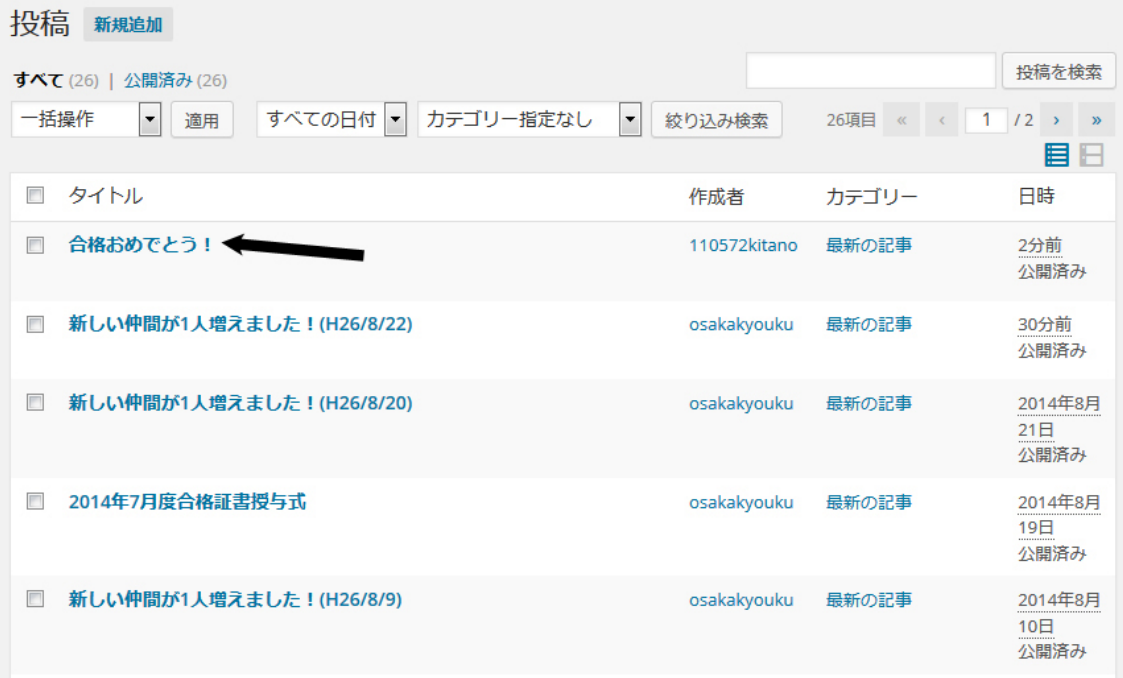

 $\pm$ 

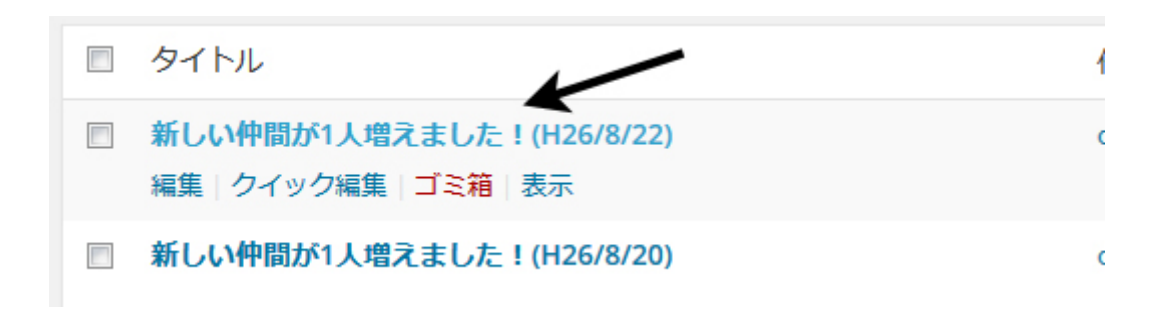

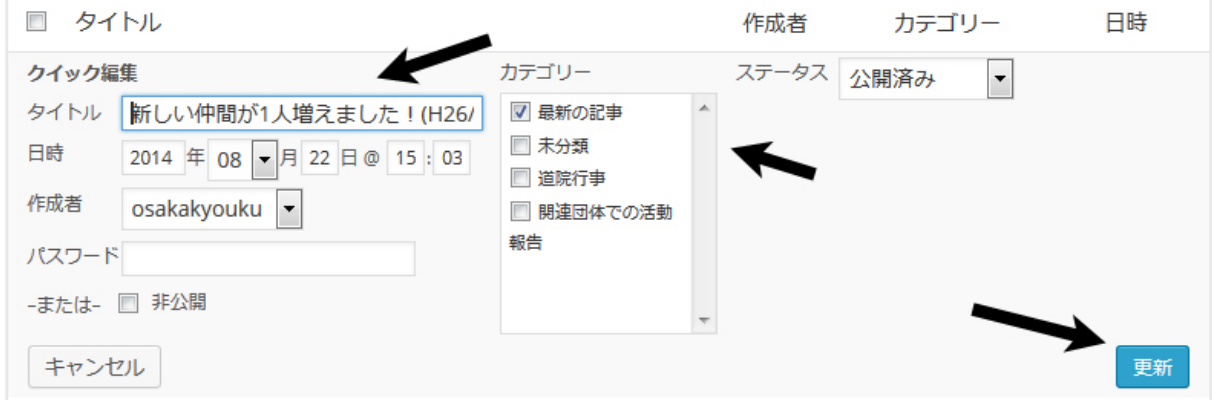

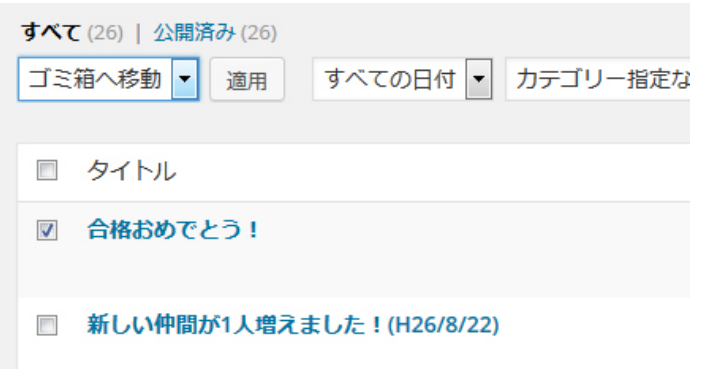

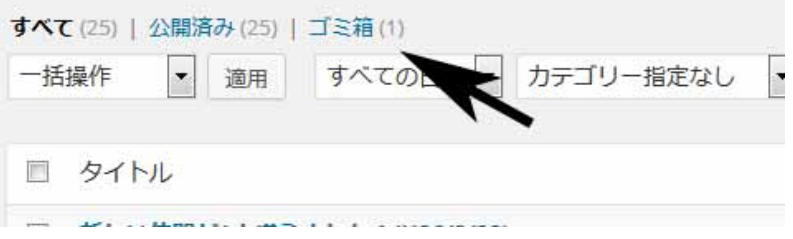

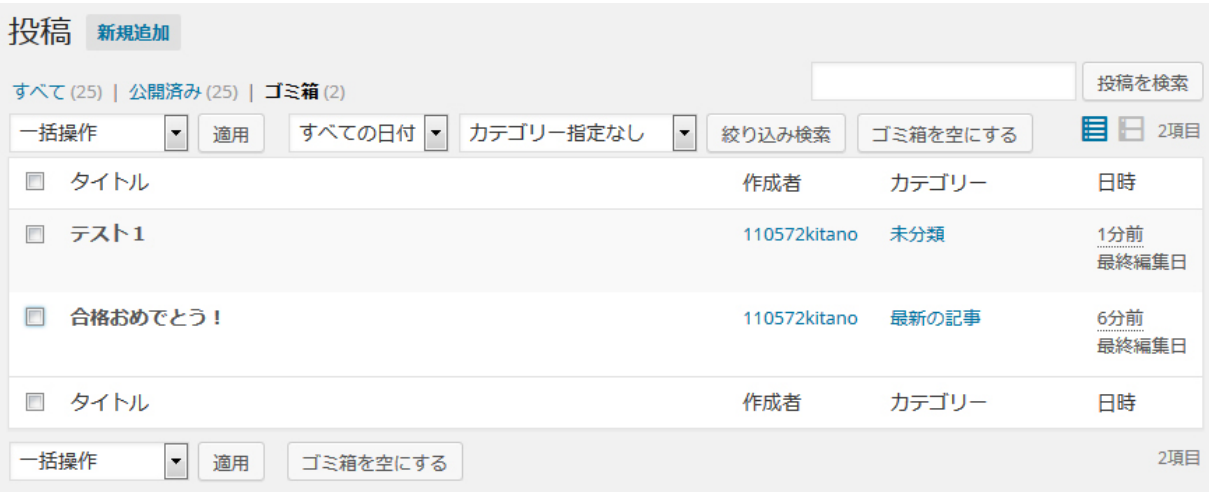

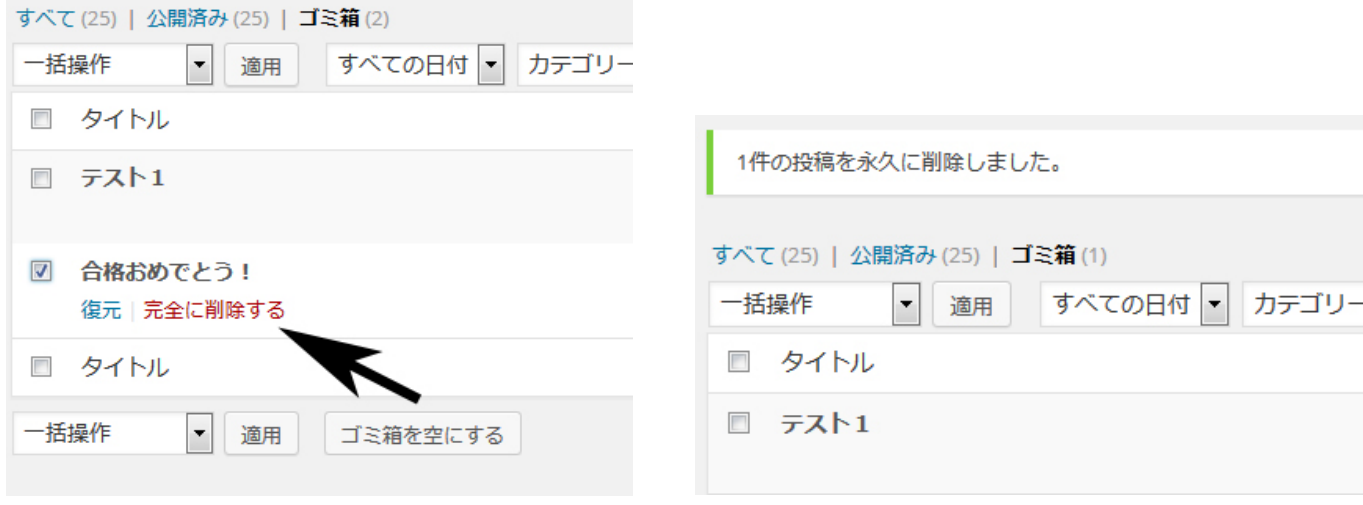

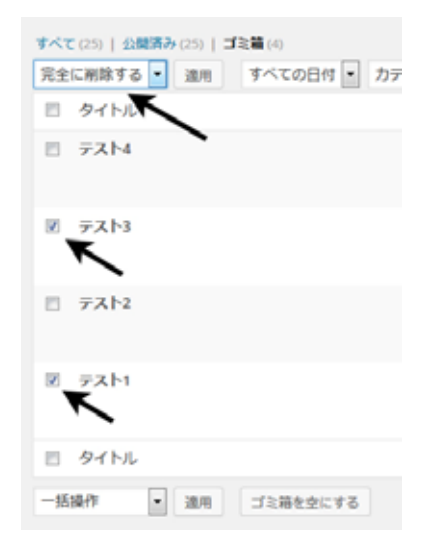

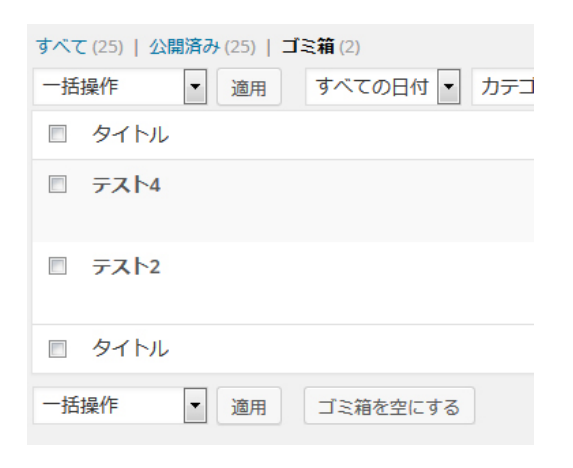

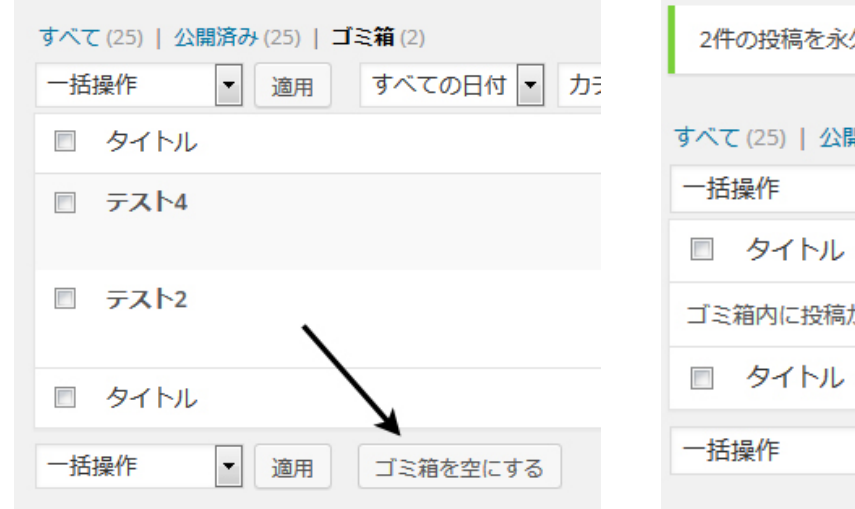

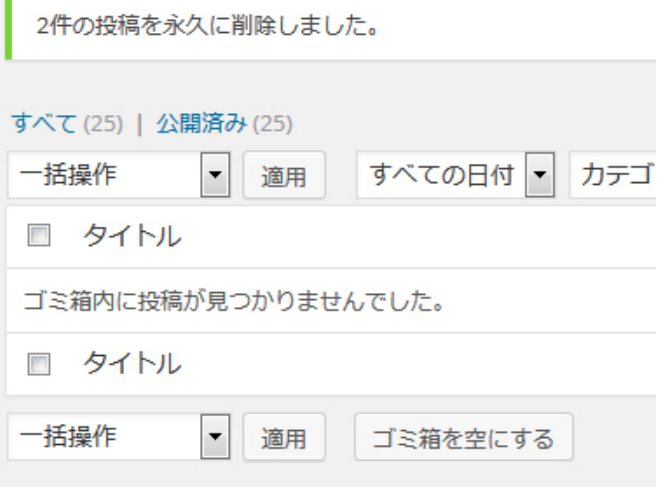

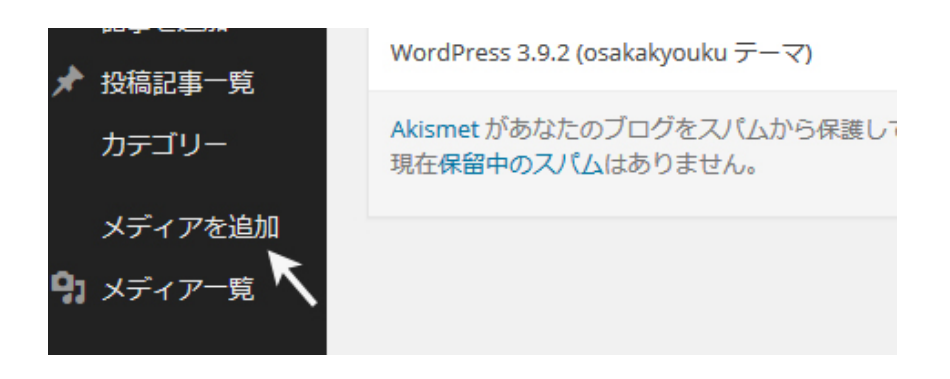

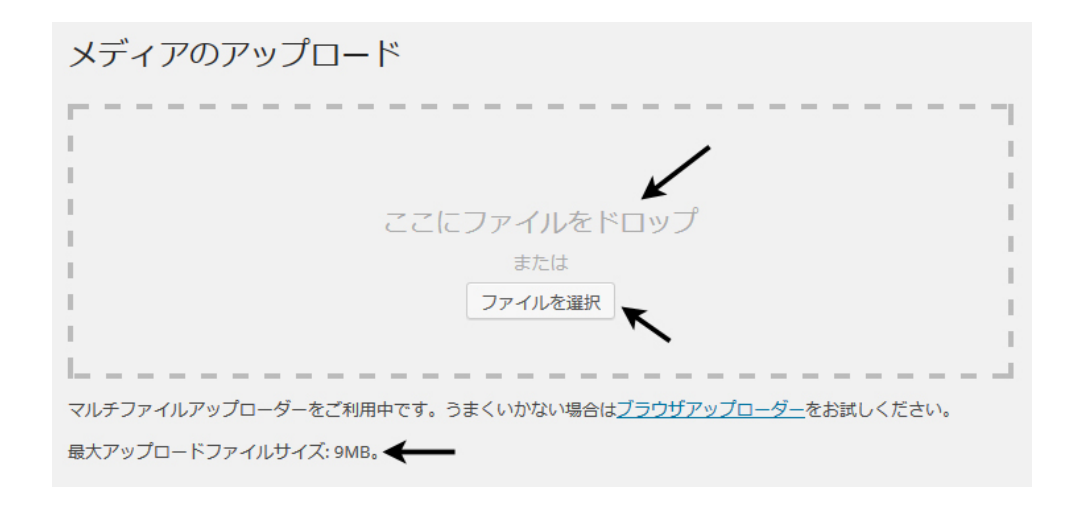

 $\mathcal T$ 

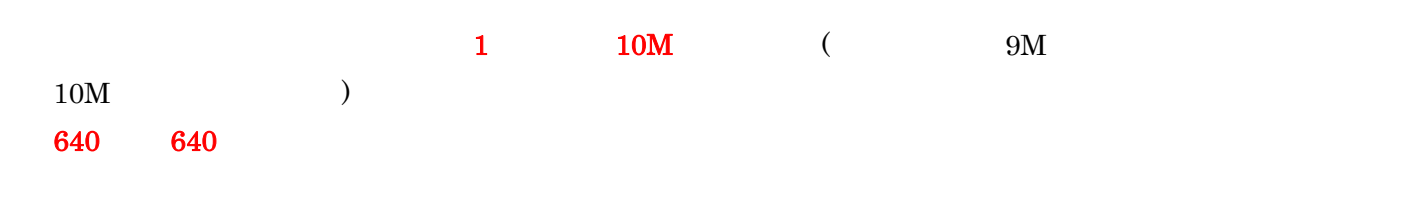

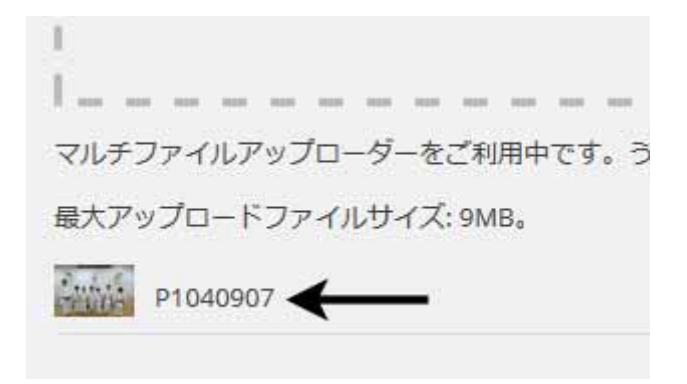

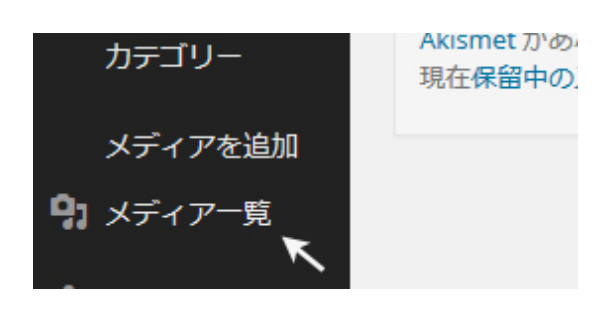

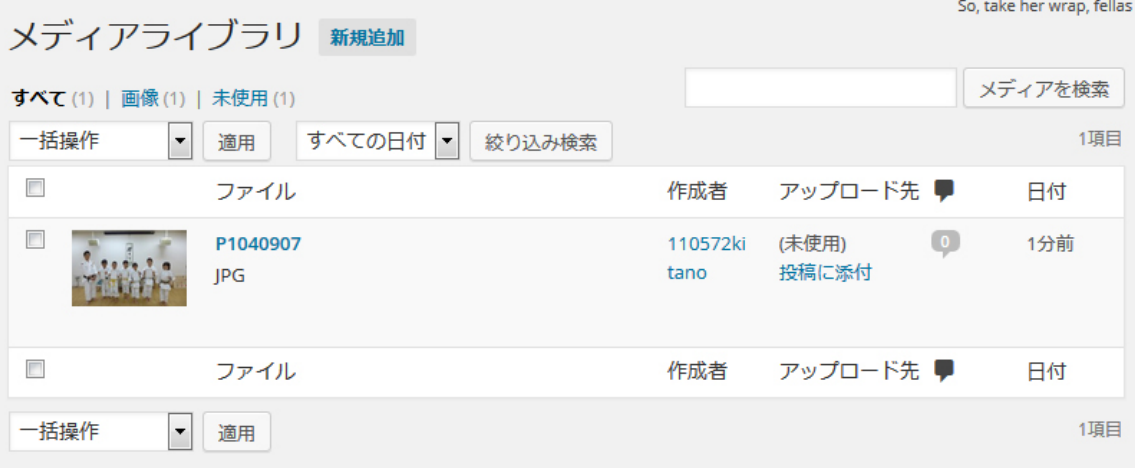

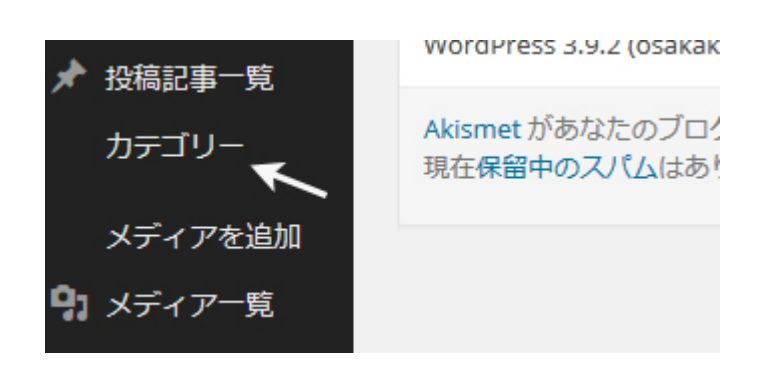

 $\mathcal{A}$ 

つの方式は、道院サイトを形成している非常に基づくります。

 $\mathcal{L}$ 

You're lookin' swell, Dolly

 $4\overline{3}\overline{3}\overline{4}\overline{3}$ 投稿  $\frac{1}{18}$ 

 $\mathbf 0$ 

 $\sqrt{4}$ 

投稿  $458$ 

 $\sim$  100  $^{\circ}$ 

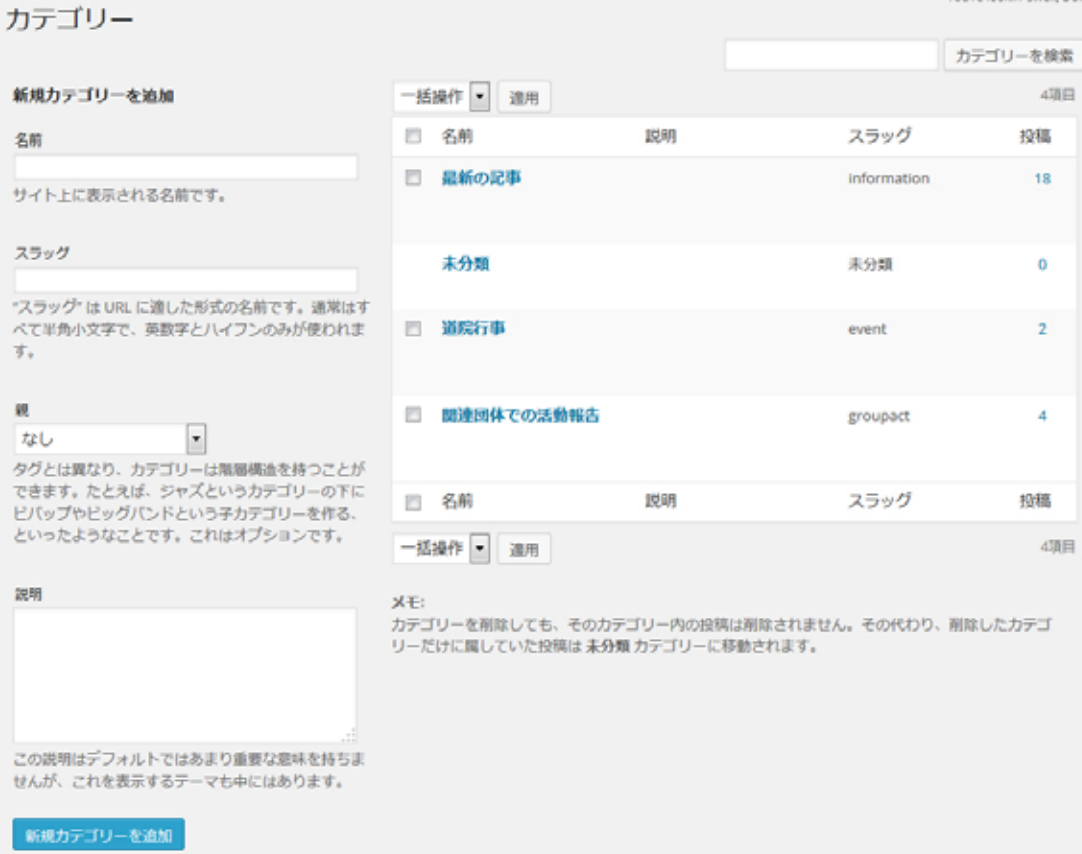

 $\overline{I}$ 

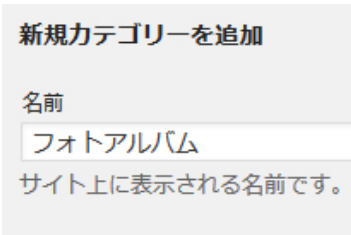

スラッグ

photo

"スラッグ"はURLに適した形式の名前です。通 常はすべて半角小文字で、英数字とハイフンの みが使われます。

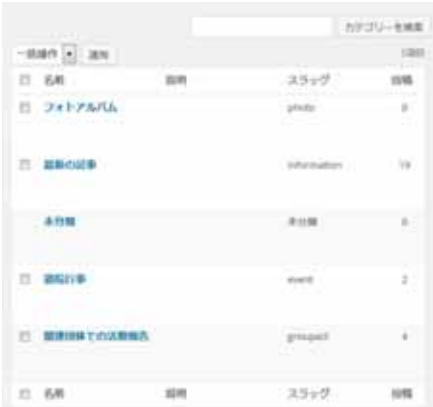

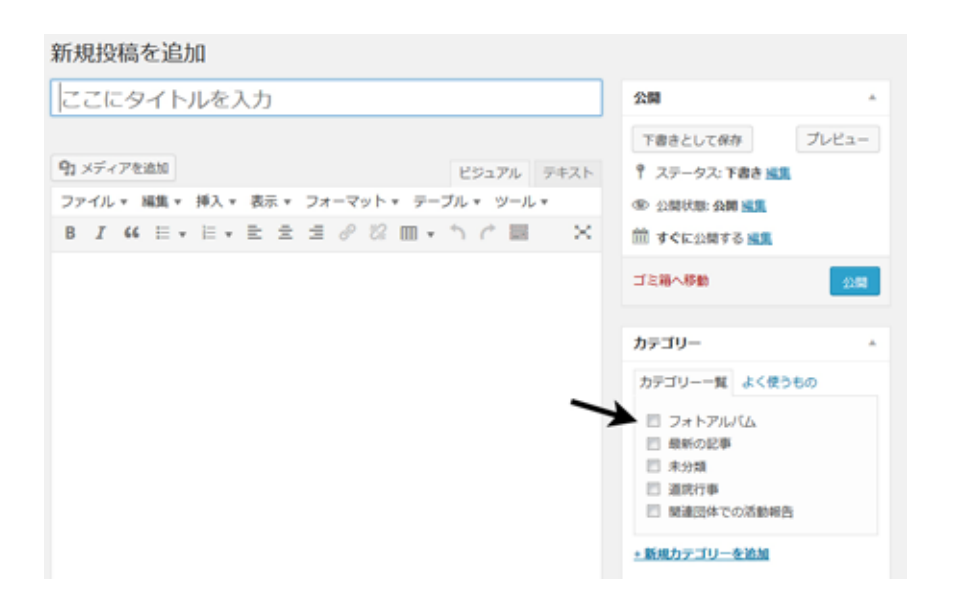

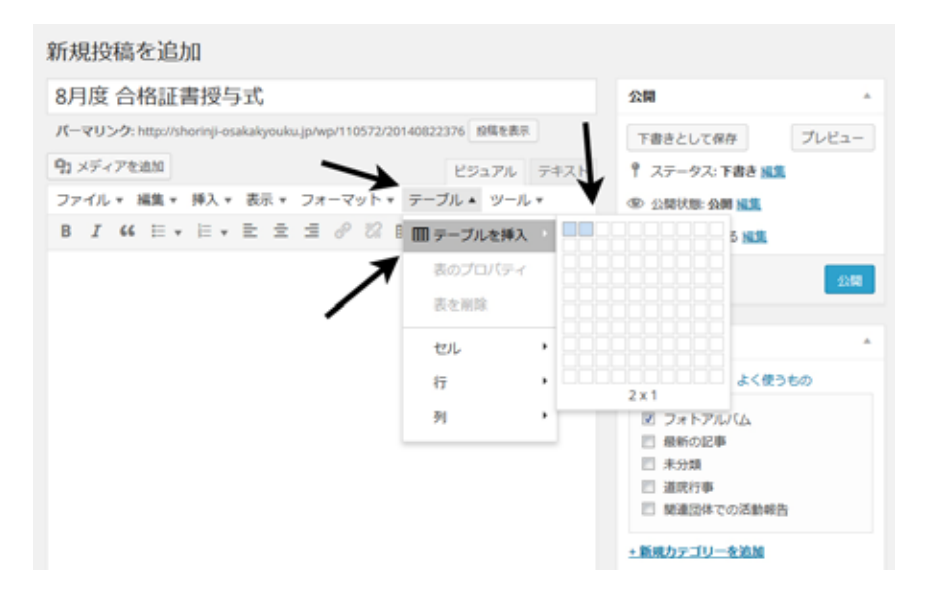

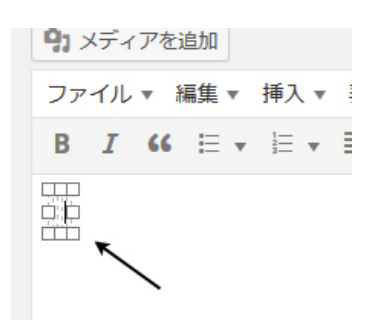

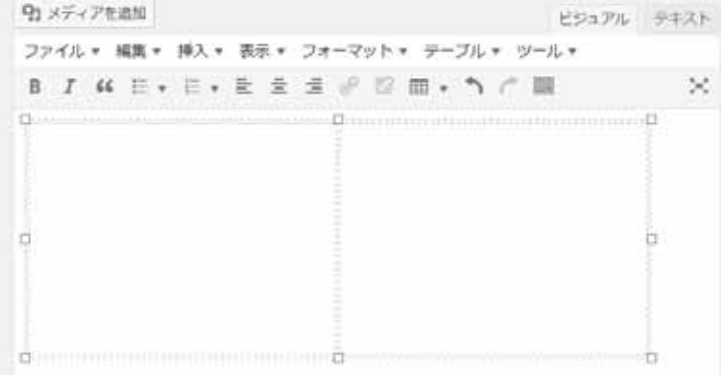

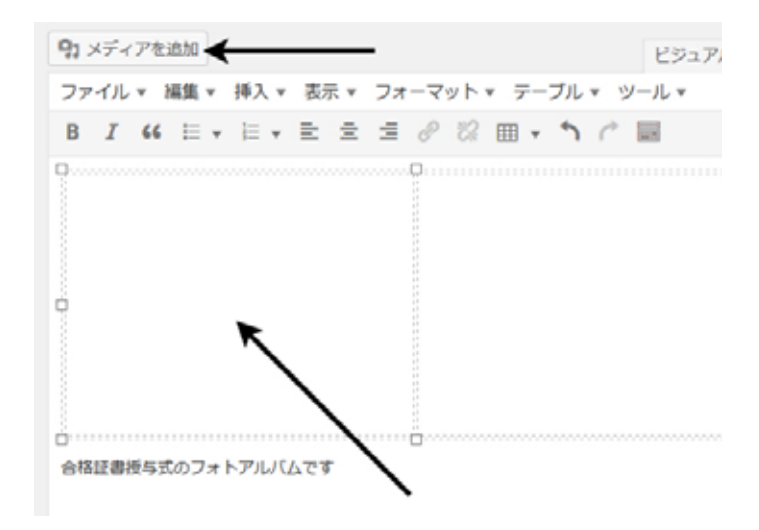

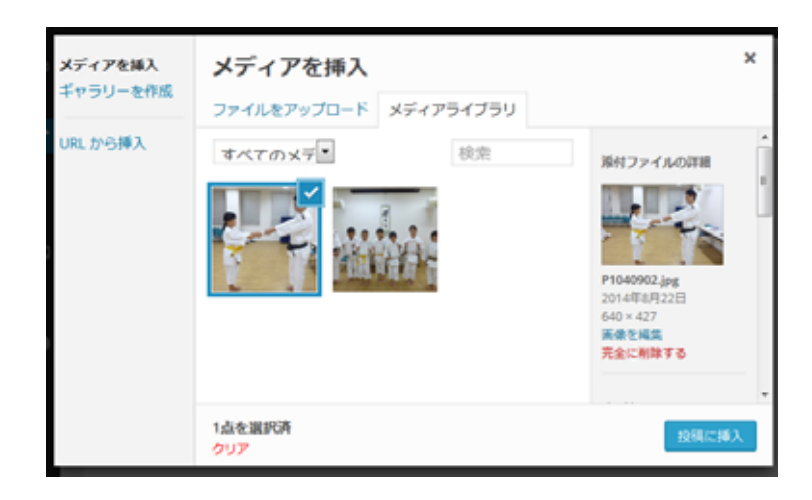

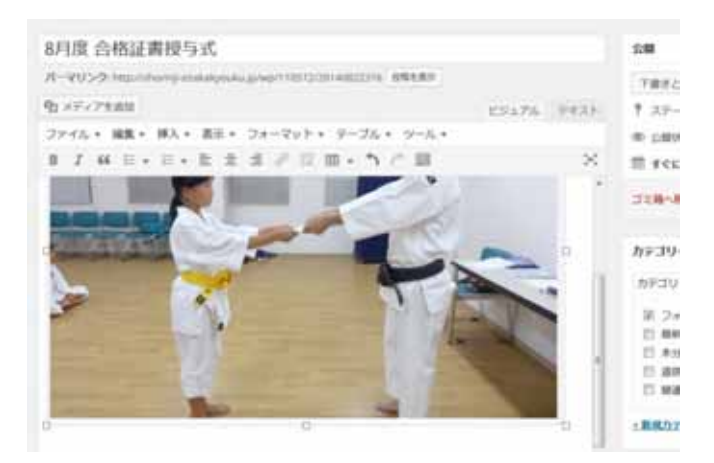

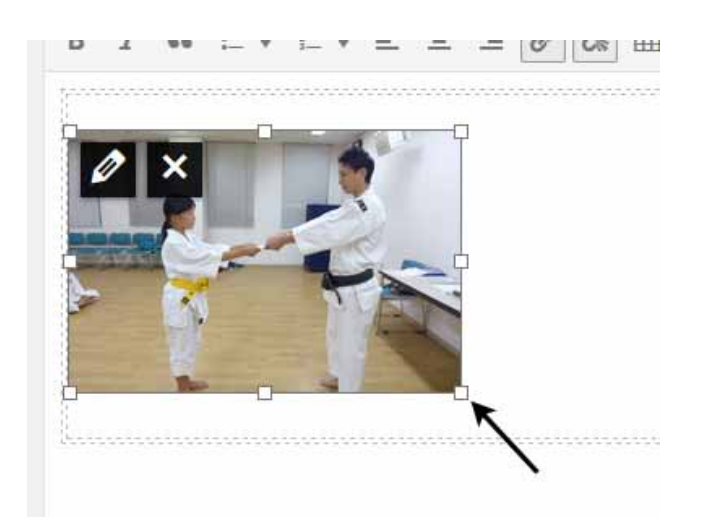

 $\alpha$ 

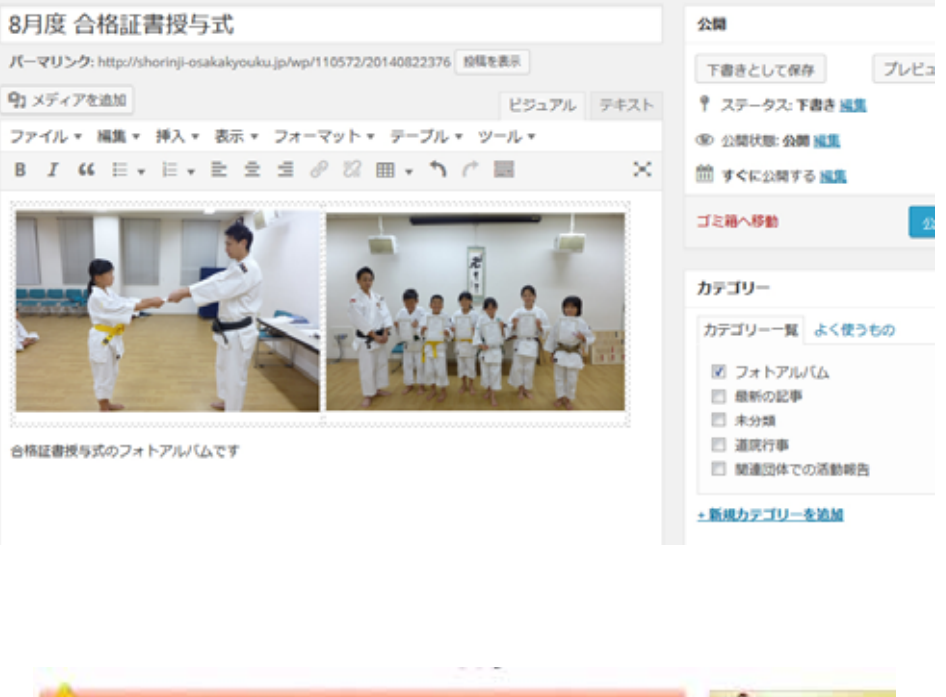

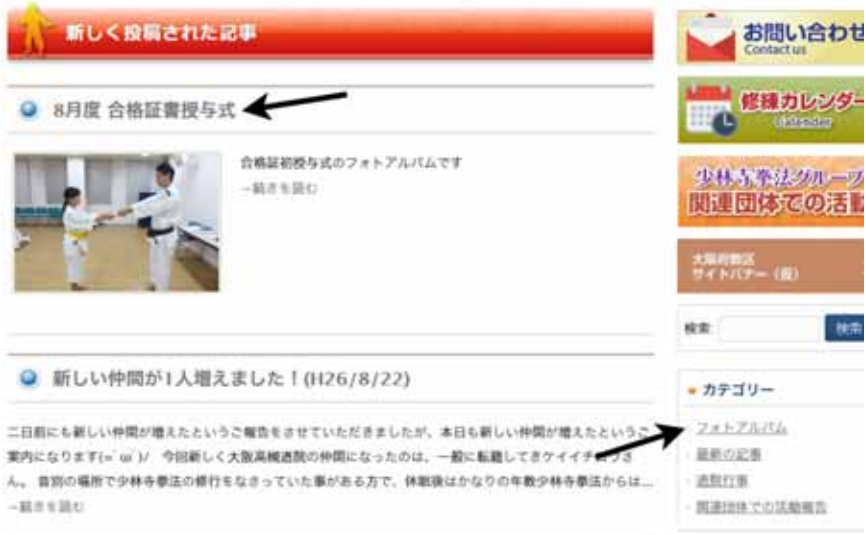

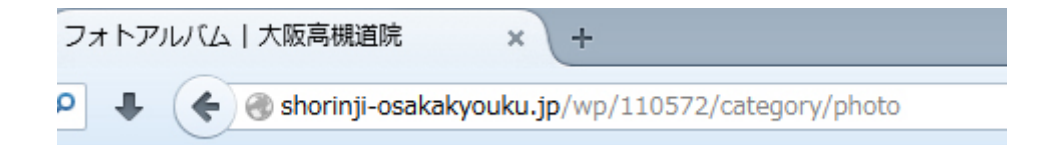

 $\mathcal T$ 

特に注意して頂きたい事は、大会の報告や一般財団法人(各市町村の連盟、体協加盟の団体、実業団、学校支部な ) and the set of the set of the set of the set of the set of the set of the set of the set of the set of the set of the set of the set of the set of the set of the set of the set of the set of the set of the set of the se

 $\mathcal{L}$  $\Gamma$ 

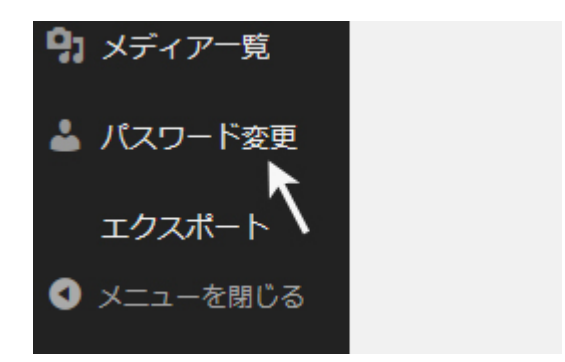

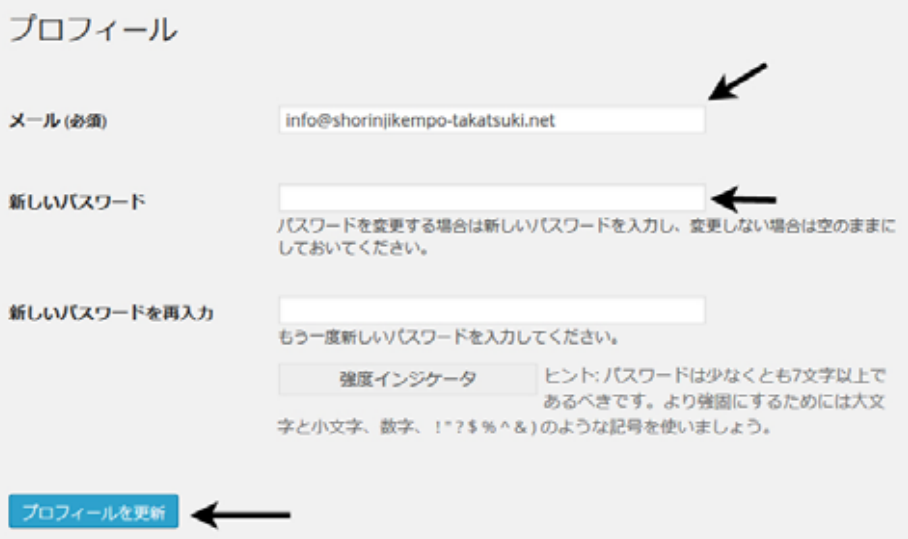

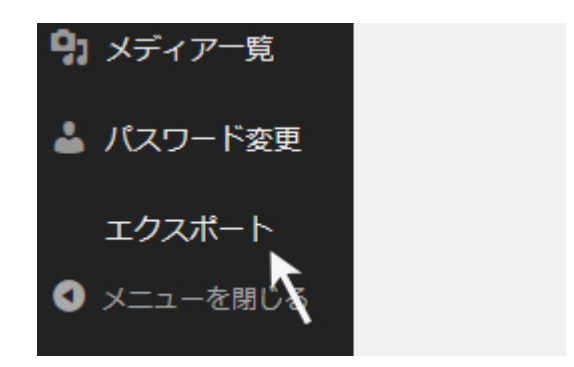

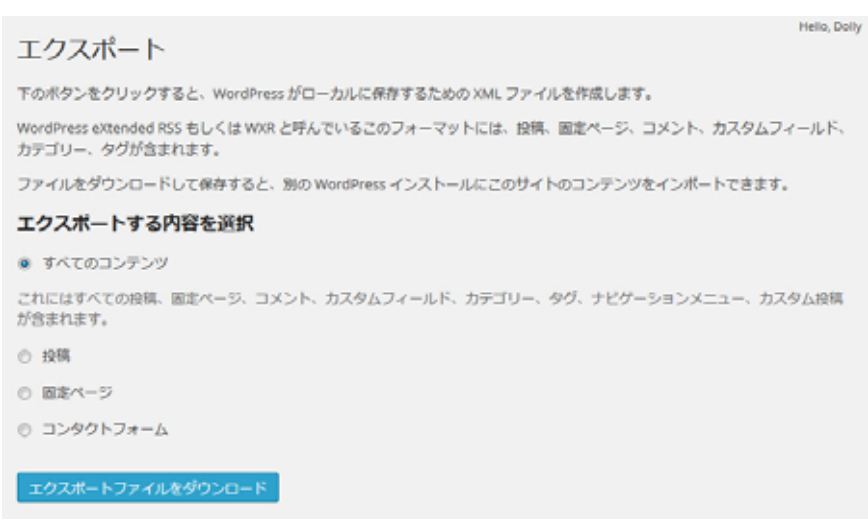

wordpress. .xml

 $\rm OK$ 

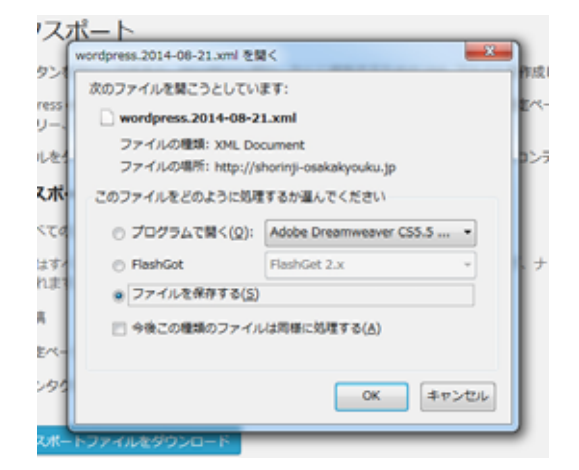

特種なテンプレートファイルを使用しているため、単純なエクスポート/インポートの作業だけでは、他のサービ

## wordpress